# **TAXITRONIC IR32**

**USER´S MANUAL IR32 PRINTER**

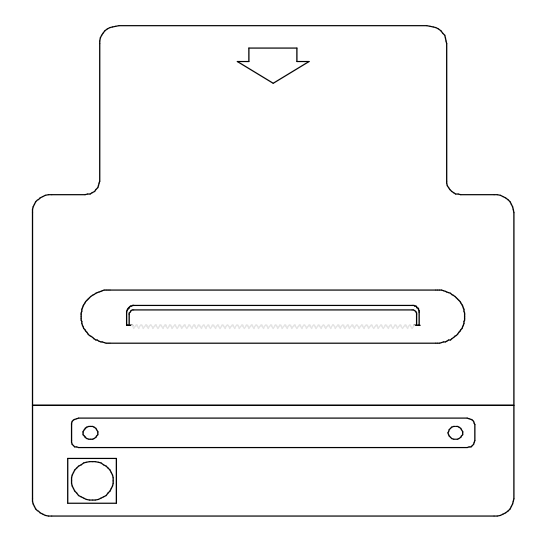

# **INDEX**

## **1.TX30 + IR30T**

1.1. SERVICE TICKET 1.2. DIRECT DISPLAY TOTALIZERS 1.3. TOTALIZERS DISPLAYED UNDER PASSWORD 1.4. PARAMETERS DISPLAYED UNDER PASSWORD 1.5. PAPER FEED 1.6. PRINTER TEST

# **2.TX30-MT + IR30T**

2.1. SERVICE TICKET 2.2. ACCUMULATIVE TOTALIZERS

# **3.ACCESSORIES**

3.1. INSTRUCTIONS TO CHANGE THE PAPER ROLL

# **1. TX30 + IR32**

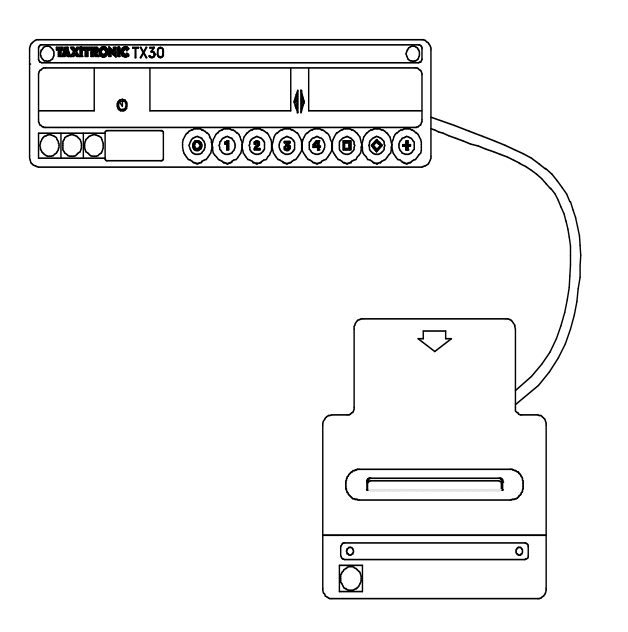

#### **1.1. SERVICE TICKET**

There are two possibilities:

#### **A**. When the service ticket printing is OBLIGATORY:

#### **A.1. SERVICE TICKET**

- It is printed automatically at the end of the service.

#### **A.2. COPIES OF THE SERVICE TICKET**

- To print a copy, press "+" push-button during the passage from TO PAY to FREE status.

**B**. When the service ticket printing is OPTIONAL:

#### **B.1. SERVICE TICKET**

- It is printed pressing push-button "+" during the passage from TO PAY to FREE.

#### **B.2. COPIES OF THE SERVICE TICKET**

- To print a copy, press "+" push-button during the passage from TO PAY to FREE.
- They can also be printed pressing "+" during the visualization of the last service data (only when this possibility has been programmed in the taximeter).

#### **1.2. DIRECT DISPLAY TOTALIZERS**

The totalizers that are displayed pressing push-button " $\blacklozenge$ " of the taximeter in FREE status, can be printed pressing push-button "+" during their visualization.

# **1.3. TOTALIZERS DISPLAYED UNDER PASSWORD** (When programmed)

The accumulative totalizers displayed under Password are automatically printed when the corresponding access code is pressed in the taximeter.

## **1.4. PARAMETERS DISPLAYED UNDER PASSWORD** (When programmed)

The taximeter and tariff parameters that are displayed in the taximeter are printed pressing "+" push-button during their visualization.

#### **1.5. PAPER FEED**

Press "+" push-button when the calendar clock is being displayed.

#### **1.6. PRINTER TEST**

Press "+" push-button during the displays test sequence of the taximeter.

# **2. TX30-MT + IR32**

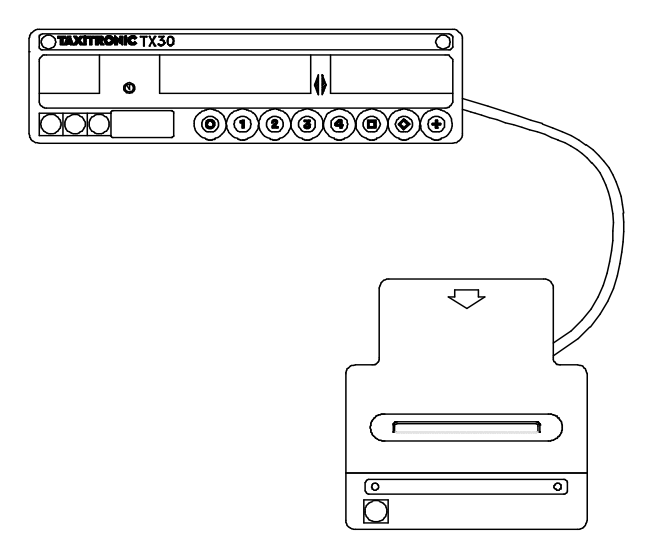

## **2.1. SERVICE TICKET**

It is automatically printed at the end of the service.

#### **2.2. ACCUMULATIVE TOTALIZERS**

Being the taximeter in FREE status, press "+" push-button and simultaneously "O" push-button.

# **3. ACCESSORIES**

#### **3.1. INSTRUCTIONS TO CHANGE THE PAPER ROLL**

1 - SEPARATE A LITTLE THE HOLDERS AND PUT THE PRINTER ROLL.

2 - LIFT THE PRINTER COVER

3 - PUT THE PAPER THROUG THE PRINTER

4 - CLOSE AGAIN THE PRINTER